Supsyalive

Peronasa

0.

51

 $\bullet$ 

 $\bullet$ 

**OAST** 

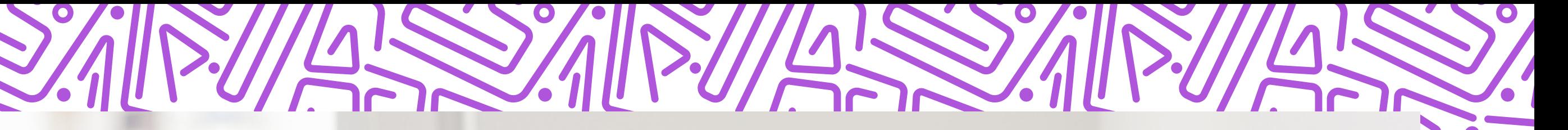

O

SC.

 $\bullet$ 

# Sompro

### Volce WWW 02  $\bullet$ 0 2 3 1

### ILAIS SEPTEMBER 1111 AISSEMENT

>< psyalive

# Dentro de www.psyalive.com

# Clic aquí

Ingresa a tu perfil Psyalive, puedes hacerlo desde aquí

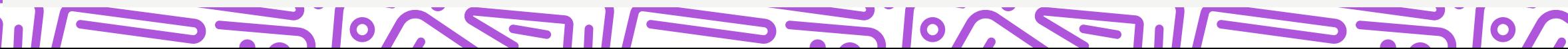

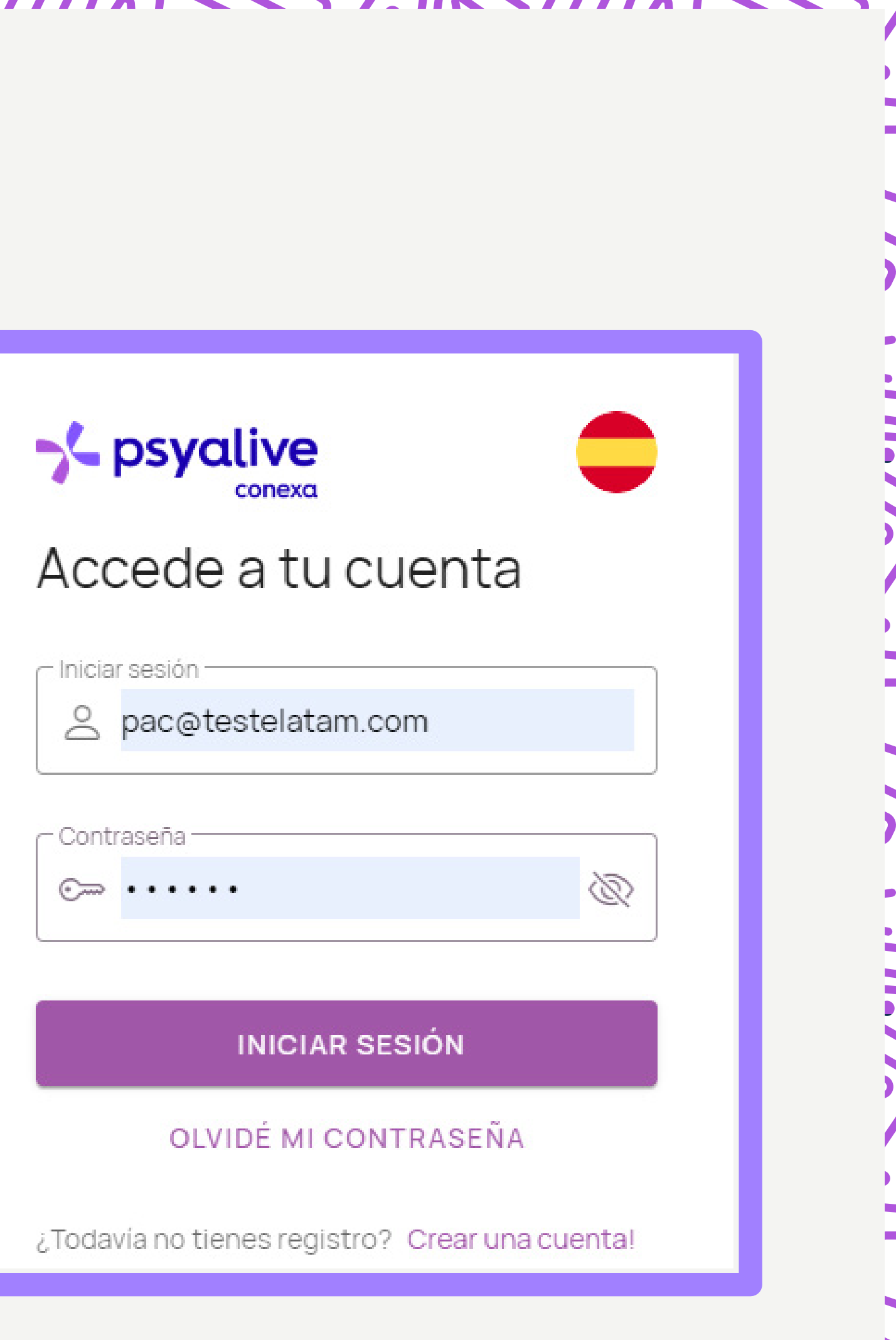

 $\sim$  0/0

NO ANNAI CAO AINMAICHEAN ANNAI CAO AINMAIC

### **Schoolive**

# $\bullet$  $\triangle$ 09:59 *1 2* CONOCE A ALGUNOS DE LOS PROFESIONALES ACREDITADOS **INTRODUCCIÓN** AGENDA VIDEO Selecciona una fecha **VER CALENDARIO HOY** MAÑANA MIÉ **JUE** VIE 15/11 16/11 17/11 14/11 18/11 **\$12.030 DURACIÓN**  $17:00$  $18:00$ **50 Minutos 2 3**

 $\bullet$ 

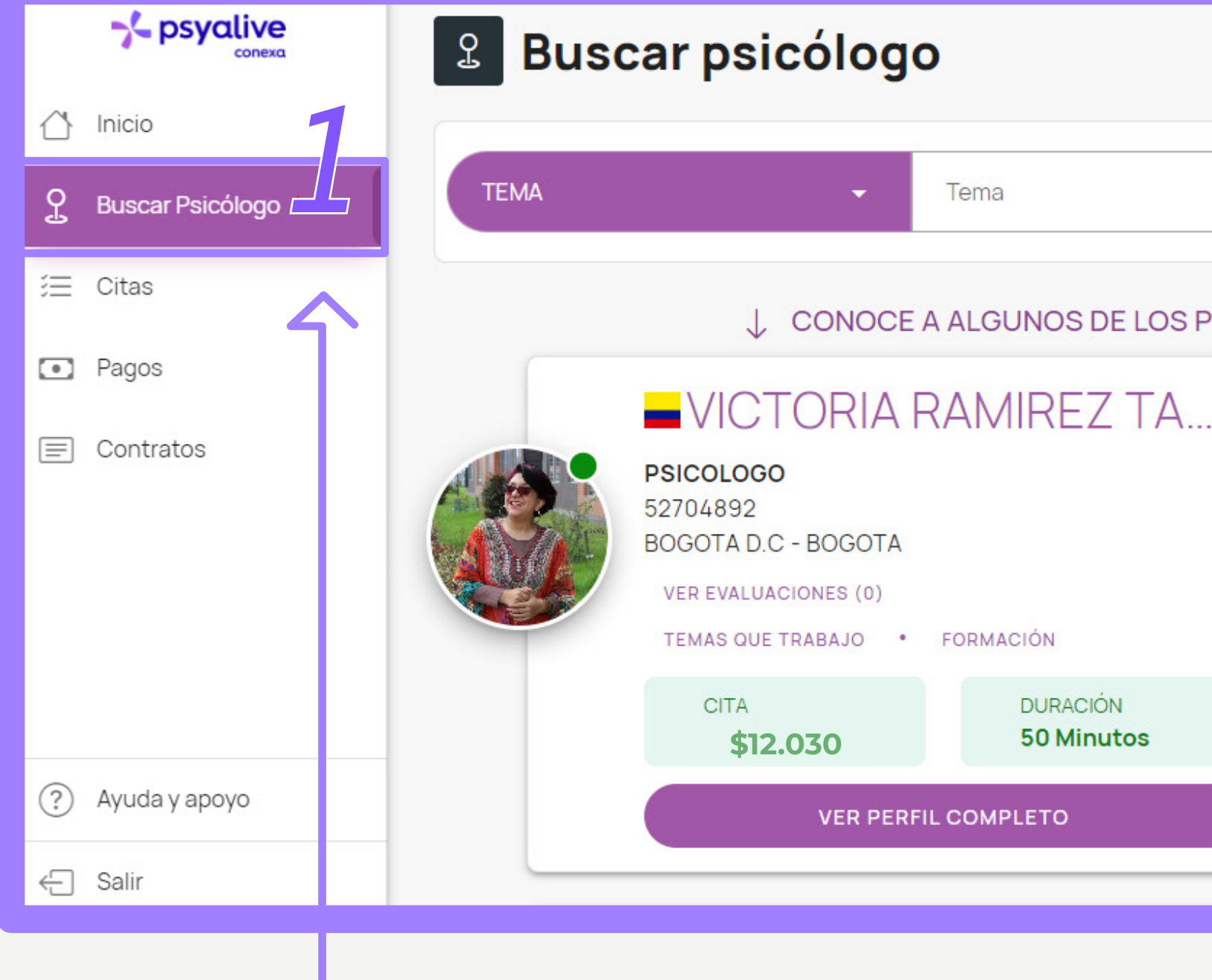

# Una vez dentro busca al profesional, haz clic en *"Buscar psicólogo"(1)* y después selecciona el *ícono de filtro (2)*

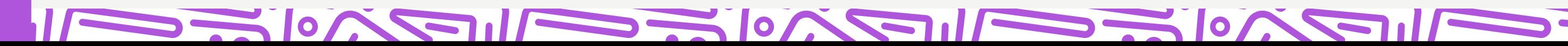

### **Sc psyalive**

seleccionar *Chile,* clic en  *Consulta Fonasa y aplica el filtro*  O también accede a **[este link](https://www.psyalive.com/psicologos_fonasa/)**, donde ya hemos hecho este paso por ti. Ahora haz clic en la opción "PAÍS", pulsa la flecha para

 $\mathbf{C}$ 

### *1* **BÚSQUEDA MÁS FILTROS** E ACTIVIDAD Filtrar a los profesionales por país de actividad UCCIÓN **ILENDARIO** ANCELAR **APLICAR FILTRO** VIE 18/11 Horario: Filtrar a los profesionales por país de actividad **L** Chile  $\times$   $\cdot$ □ Consulta FONASA **APLICAR FILTRO** CANCELAR

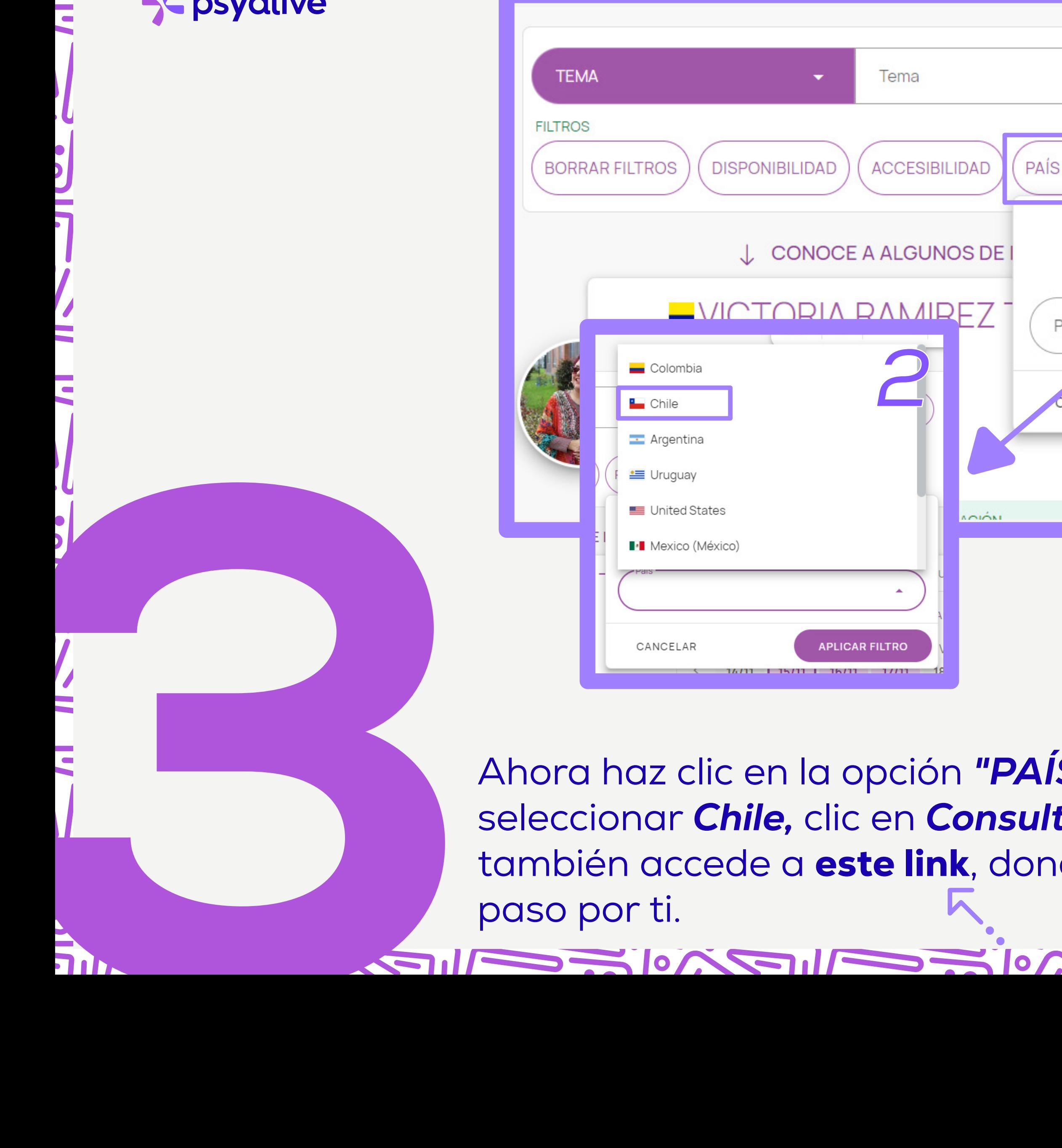

### <u> 1979 - 1989 - 1989 - 1989 - 1989 - 1989 - 1989 - 1989 - 1989 - 1989 - 1989 - 1989 - 1989 - 1989 - 1989 - 198</u>

### **Sc psyalive**

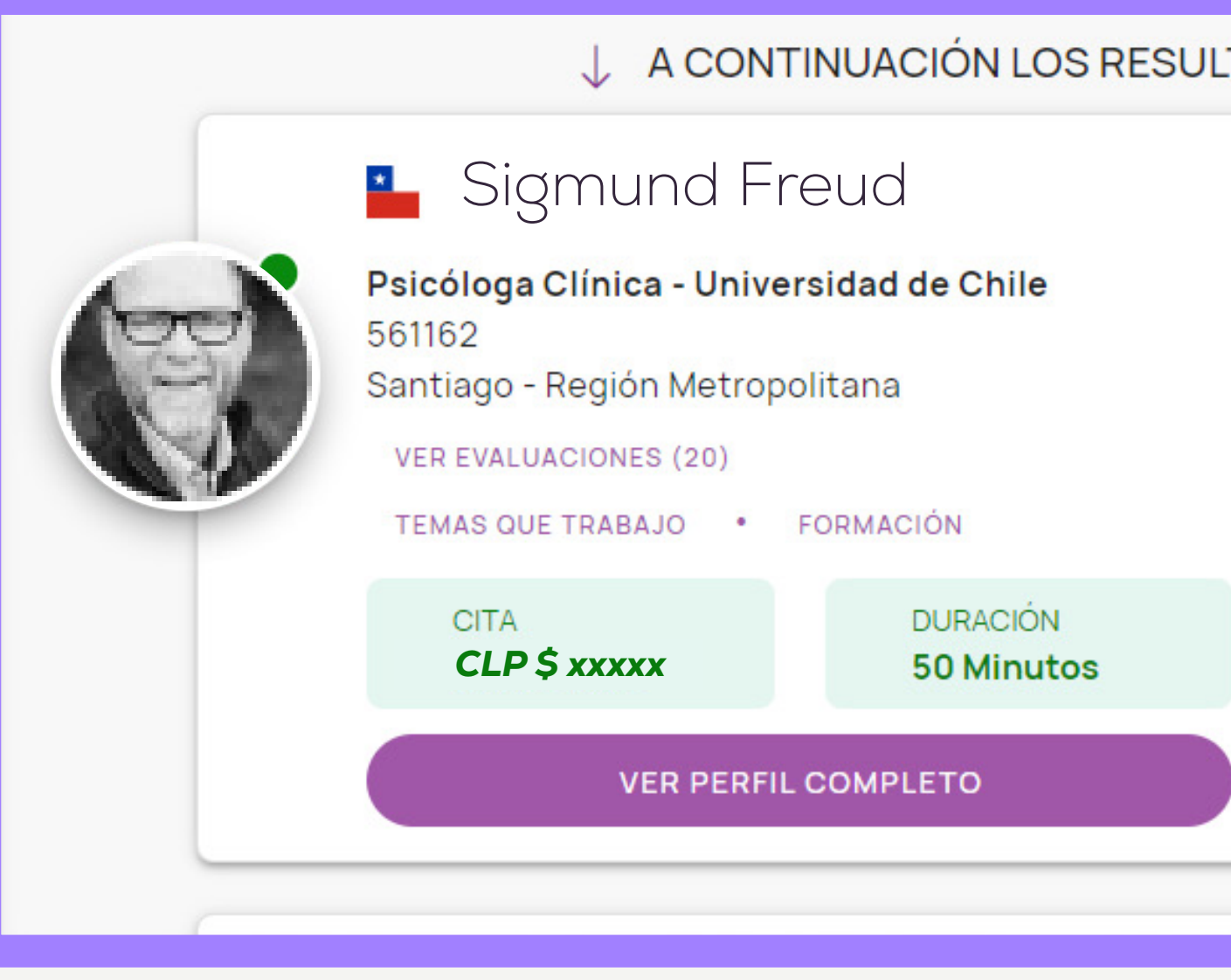

Una vez que hayas filtrado, aparecerán todos los profe-<br> **4** Una vez que hayas filtrado, aparecerán todos los profe-<br>
sionales que atienden por **Fonasa**, elige al **psicólogo/a**<br> **4 con el que deseas** iniciar tu proceso . sionales que atienden por *Fonasa*, elige al *psicólogo/a* con el que deseas iniciar tu proceso . Luego selecciona la VERPERIELCOMPLETO<br>
Una vez que hayas filtrado, aparecerán todos los profesionales que atienden por **Fonasa**, elige al **psicólogo/a**<br>
con el que deseas iniciar tu proceso . Luego selecciona la<br> **fecha y hora** y haz clic en

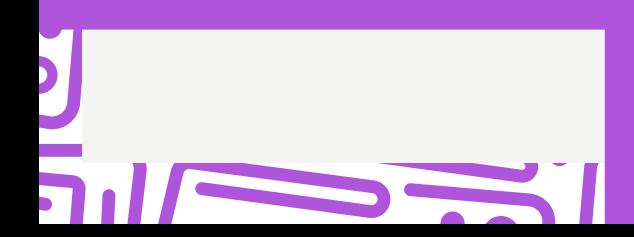

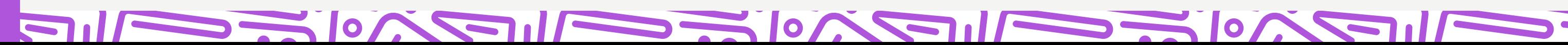

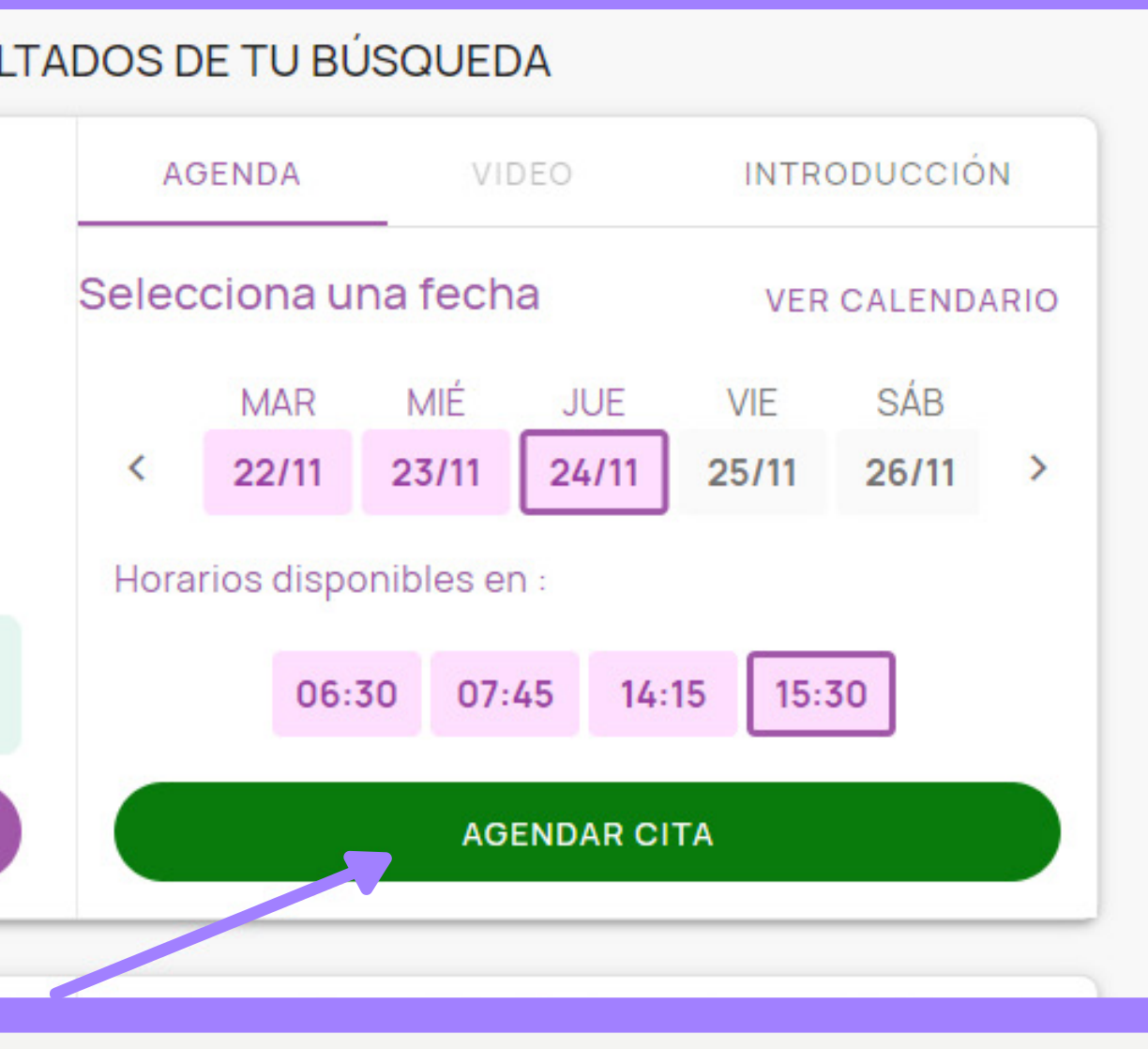

### NO ANNAI CAO AINMAICHEAN ANNAI CAO AINMAIC

# **Sc psyalive**

Ahora bien, es momento de comprar el bono. Después de dar clic en *"AGENDAR CITA"* aparecerán las opciones para pagar, bajamos hasta encontrar *"Fonasa"* y damos clic en *"VALIDAR"*

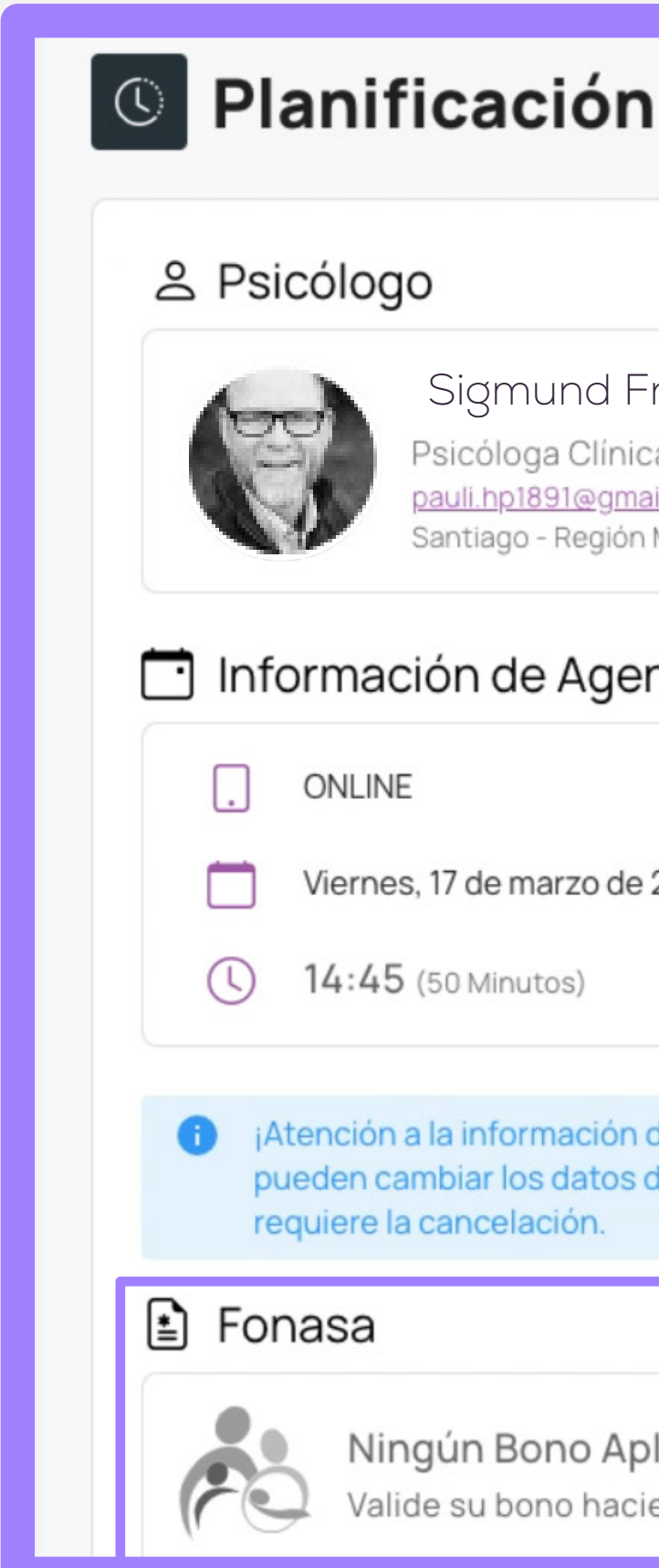

Sigmund FreudPsicóloga Clínica - Universidad de Chile pauli.hp1891@qmail.com Santiago - Región Metropolitana

### Información de Agendamiento

Viernes, 17 de marzo de 2023

**CAMBIAR** 

VALIDAR

**CAMBIAR** 

¡Atención a la información de agendamiento! Para pagos con Fonasa, no se pueden cambiar los datos de la reserva una vez realizado el pago. En este caso, se

Ningún Bono Aplicado Valide su bono haciendo clic en el botón Validar

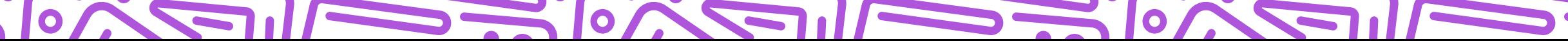

### NO ANNAI CAO AINMAICHEANNAICHEAD AINMAIC

# Supsyalive

Aparecerá una ventana que te avisará que vas a ser redirigido para comprar el bono, haz clic en *"VALIDAR"*  nuevamente.

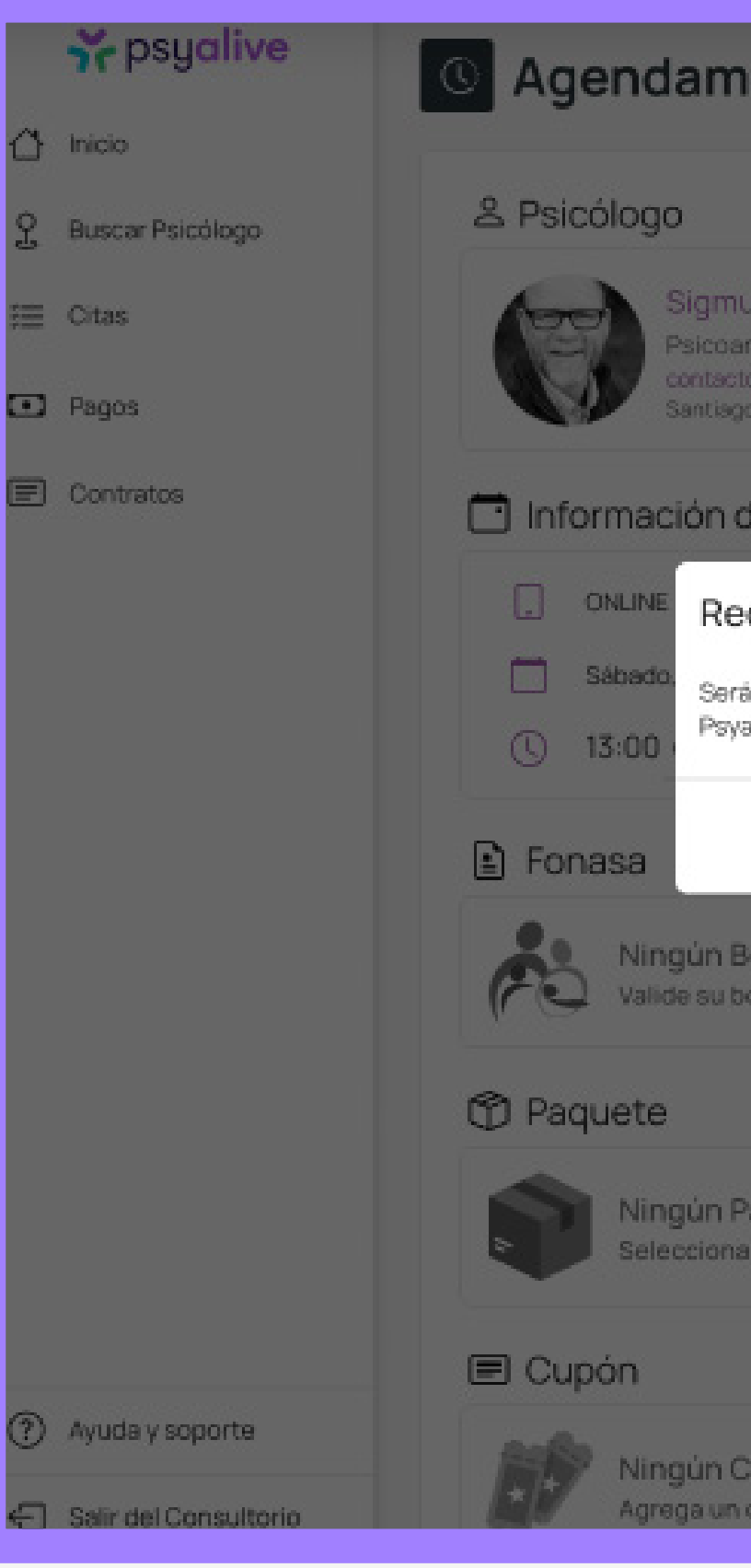

 $\sum$ 

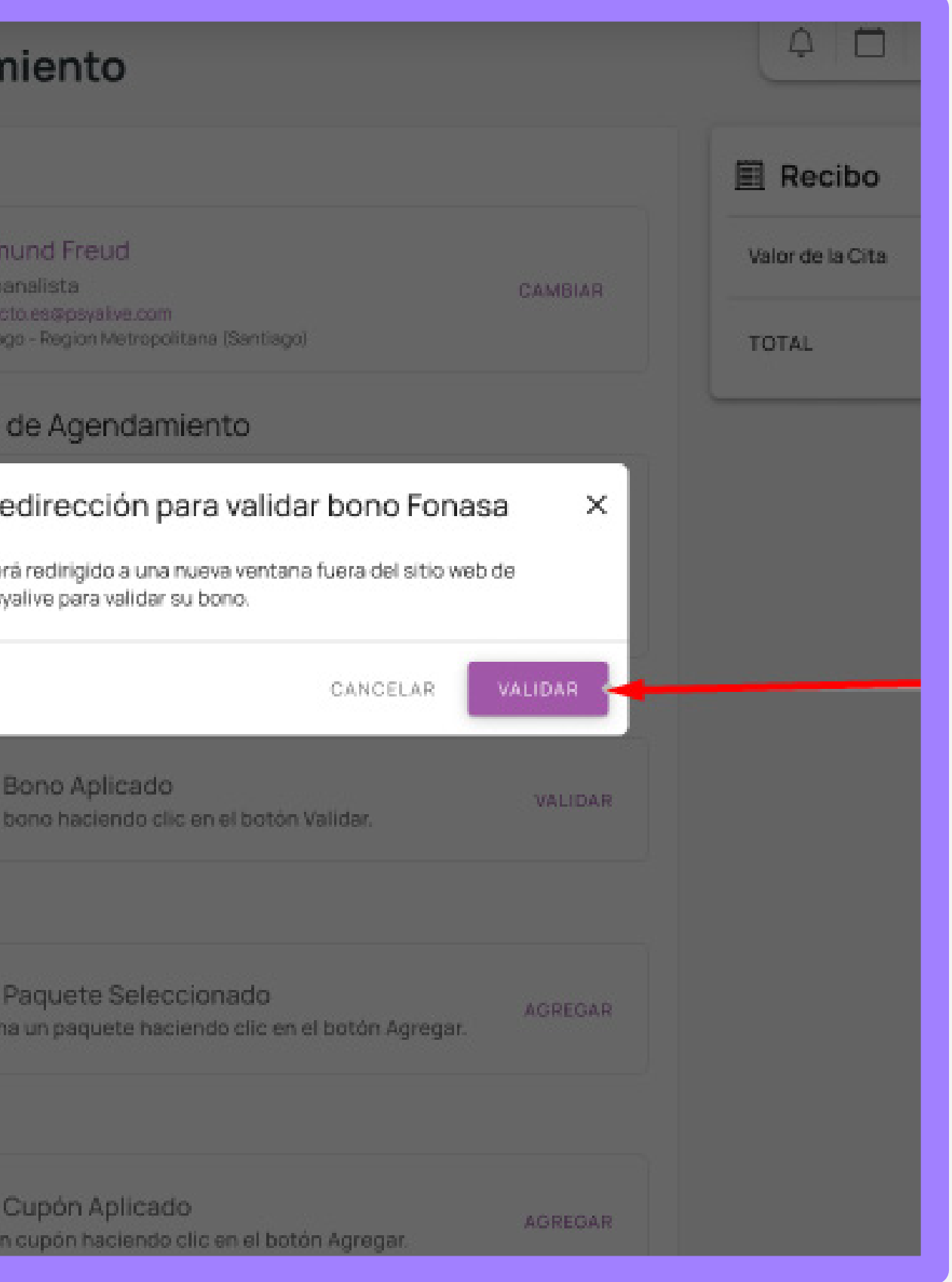

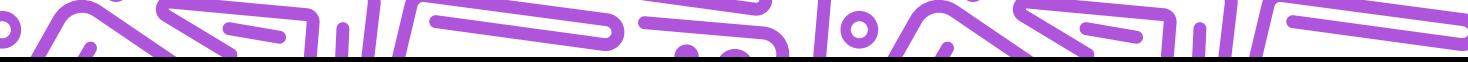

### EXPLANATION IN THE MAIN AND THE MAIN AND THE MAIN A

### >< psyalive

Aquí podrás ver un resumen del *bono que estás por comprar*, recuerda que sólo podrás pagar este bono de forma electrónica. Pulsa *Clave simple* para continuar.

Ingresa tu *RUT* y tu *número de* 

**8**<br>1920 - Prince Park, Marian Prince Prince Prince Prince Prince Prince Prince Prince Prince Prince Prince Prince Prince Prince Prince Prince Prince Prince Prince Prince Prince Prince Prince Prince Prince Prince Prince Pr

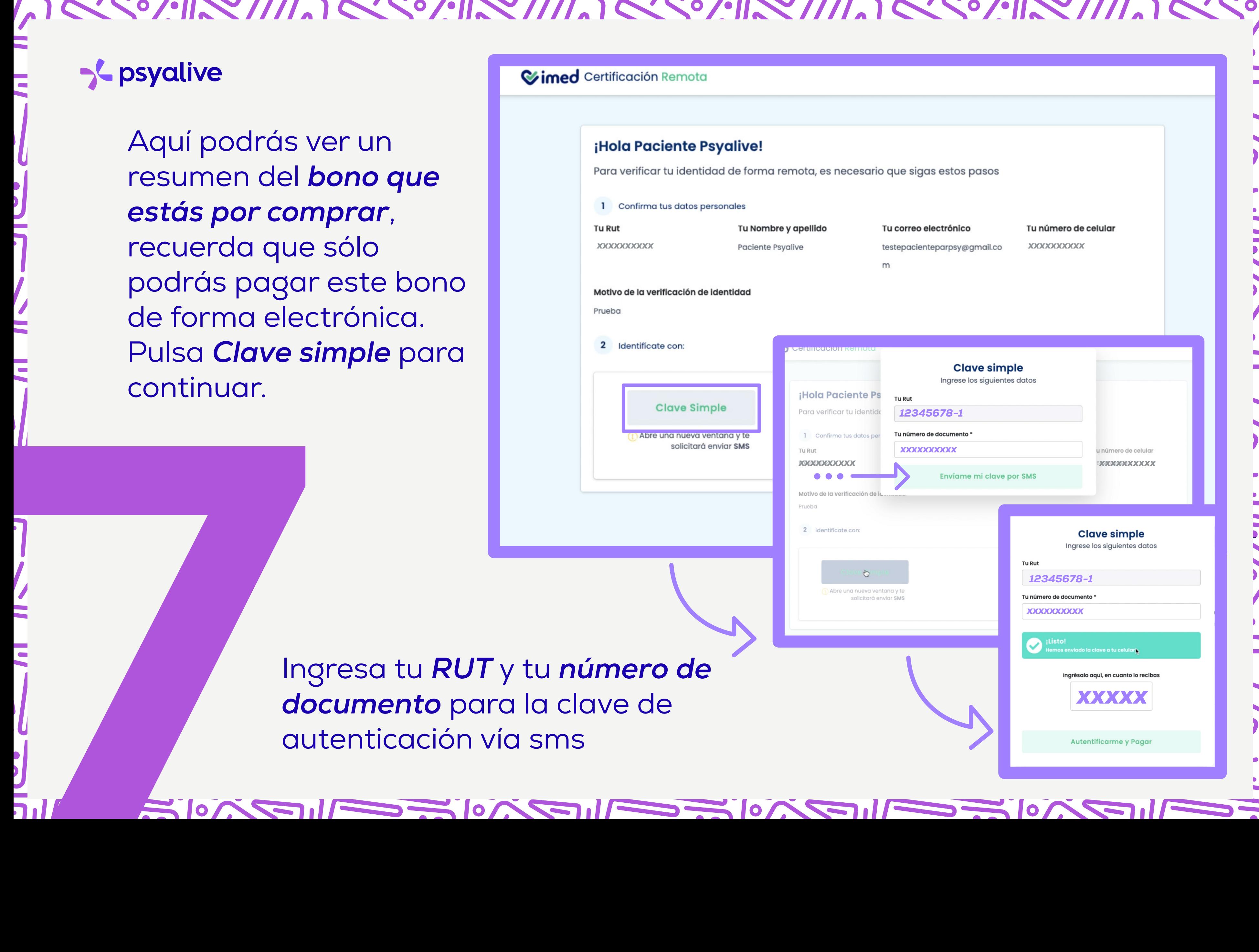

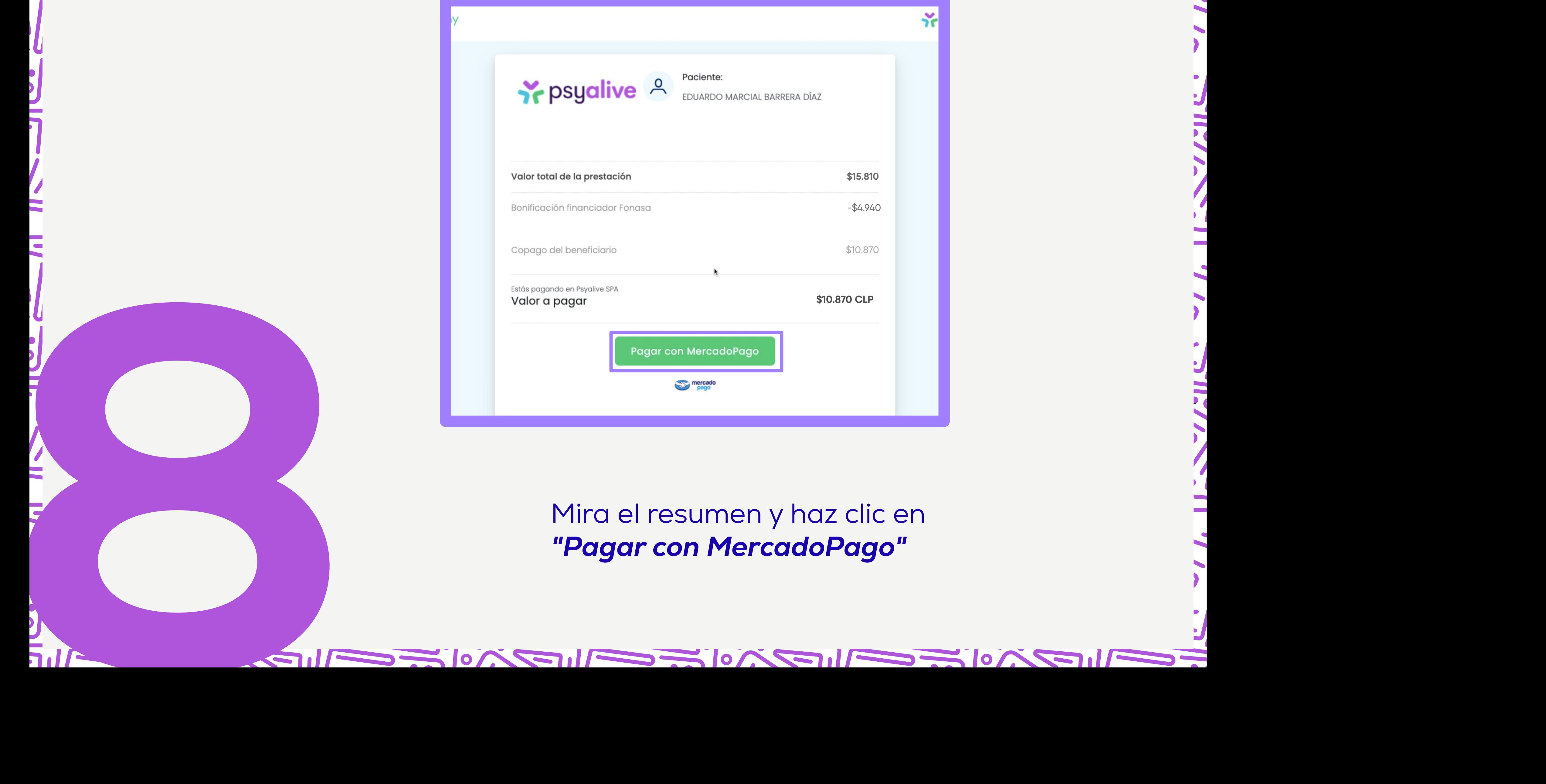

# ><br />
psyalive

### <u>Experimental property of the second second and the second second and the second second second second second second second second second second second second second second second second second second second second second s</u>

 $\bullet$ 

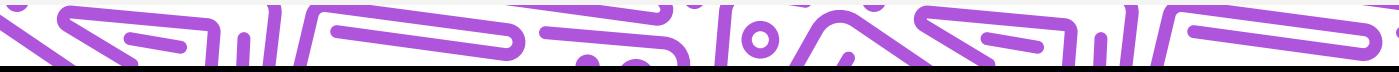

### EXPERIMANCE PERIMANCE PERIMANCE PERIMANCE P >< psyalive **im** Completa los datos de tu tarjeta de crédito o débito Detalle de tu compra Bono Medpay-Psyalive \$10.870 SPA Número de tarjeta Vencimient MM/AA

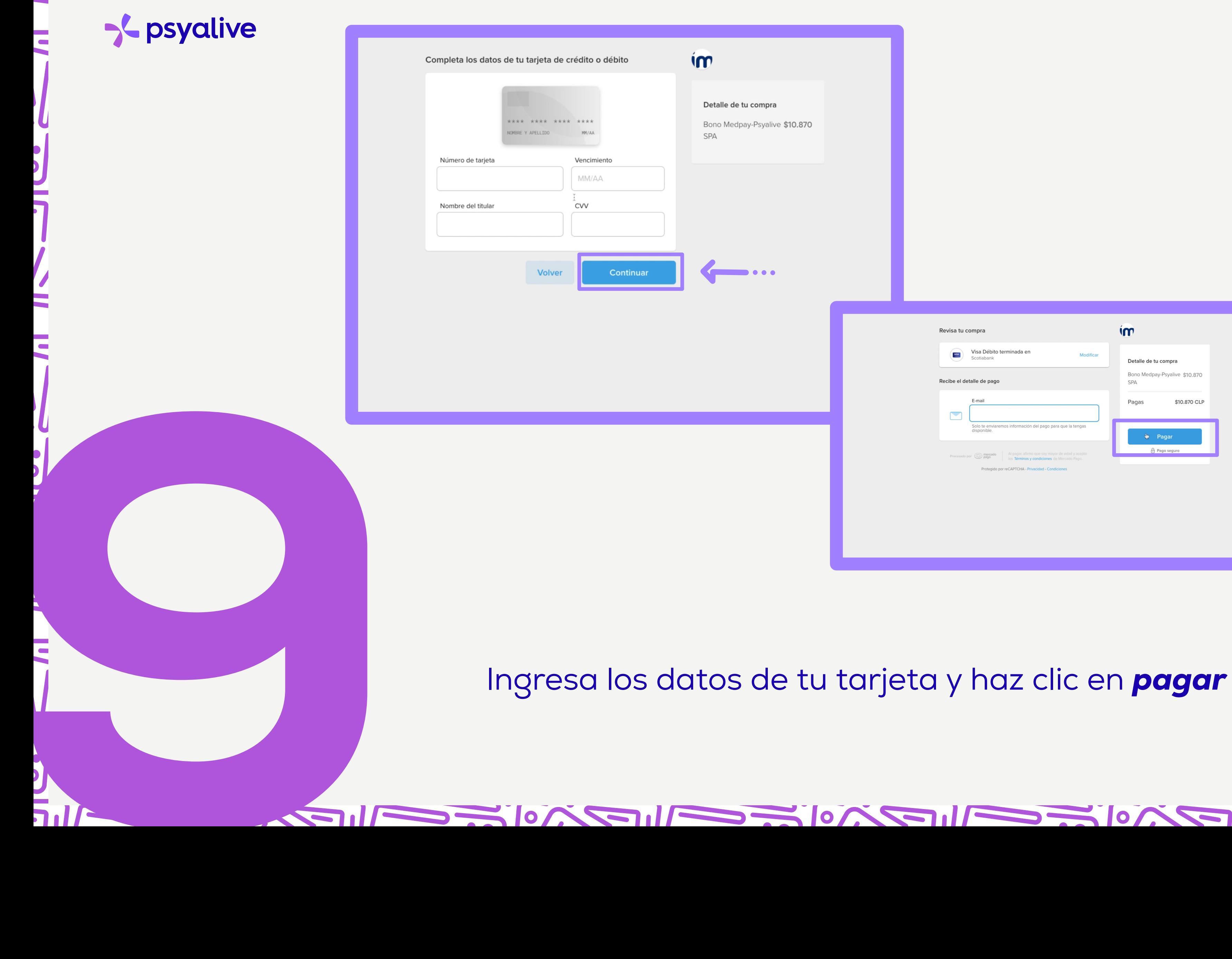

 $\circ$ 

 $\sim$   $\sim$   $\sim$   $\sim$ 

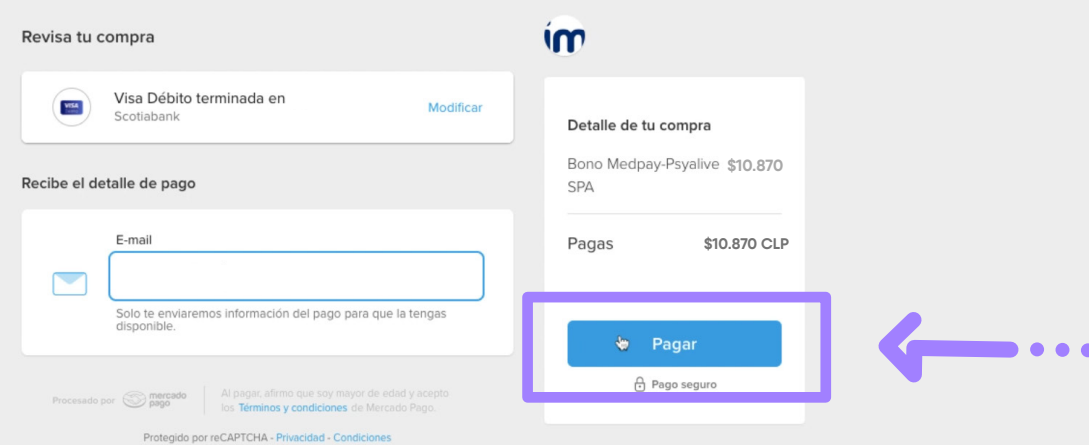

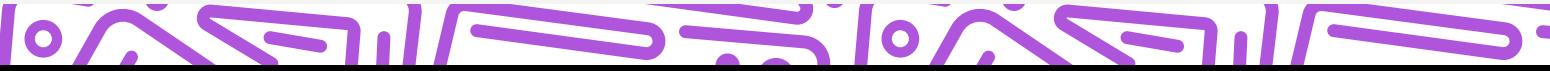

### NO ANNAI CARO ANNAI CARO AIN AIR AO AIN AIR ANNAI CA

# Espera unos minutos en lo que se procesa tu pago, y aparecerá el mensaje

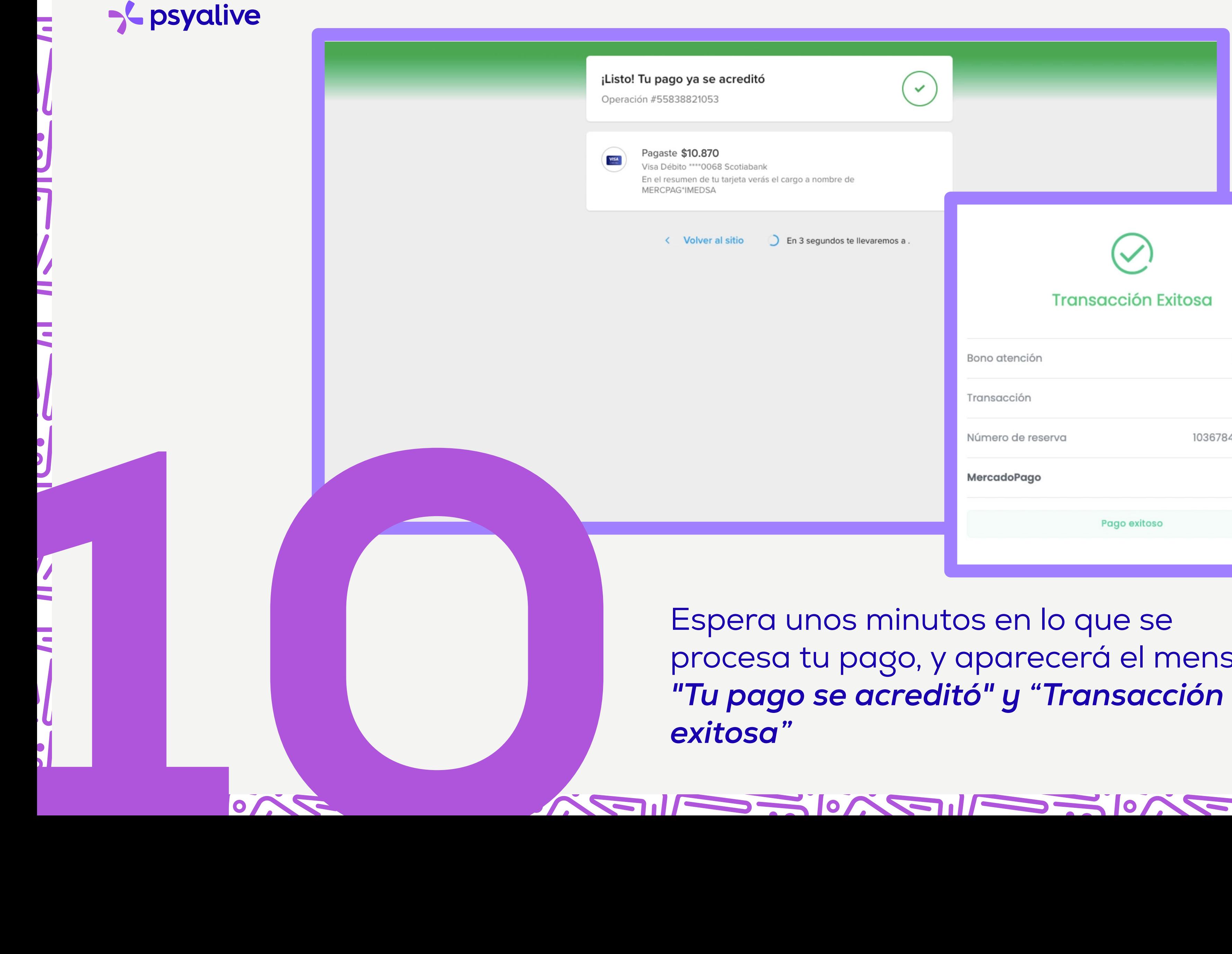

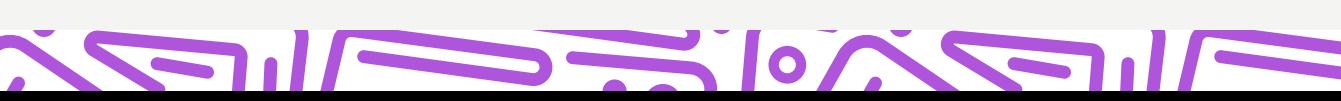

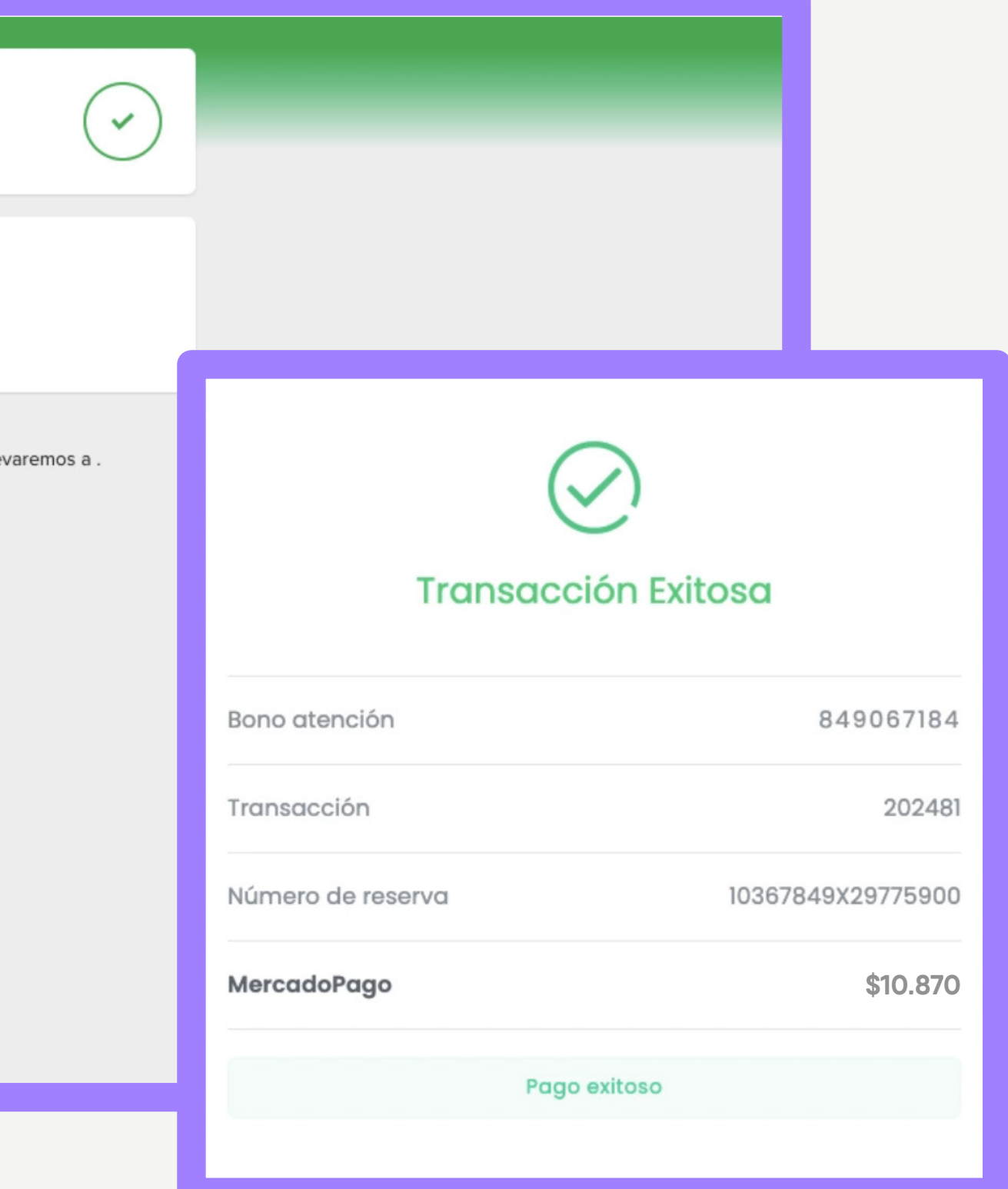

 $\bullet$ 

# EXPLANATION IN THE MAIN AND THE MAIN AND THE MAIN AND

# **Schoolive**

La página te regresará a confirmar el agendamiento.

Como puedes ver, tu bono ya aparecerá adjunto como método de pago.

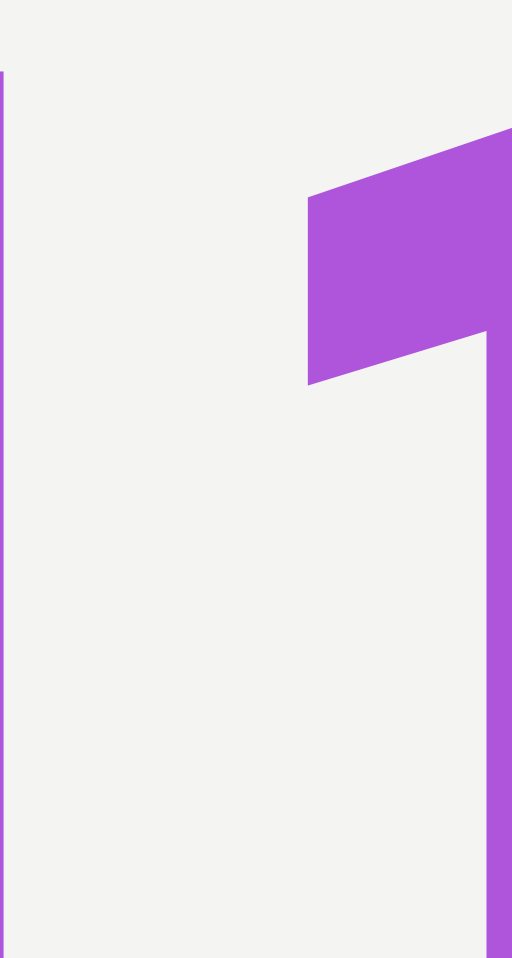

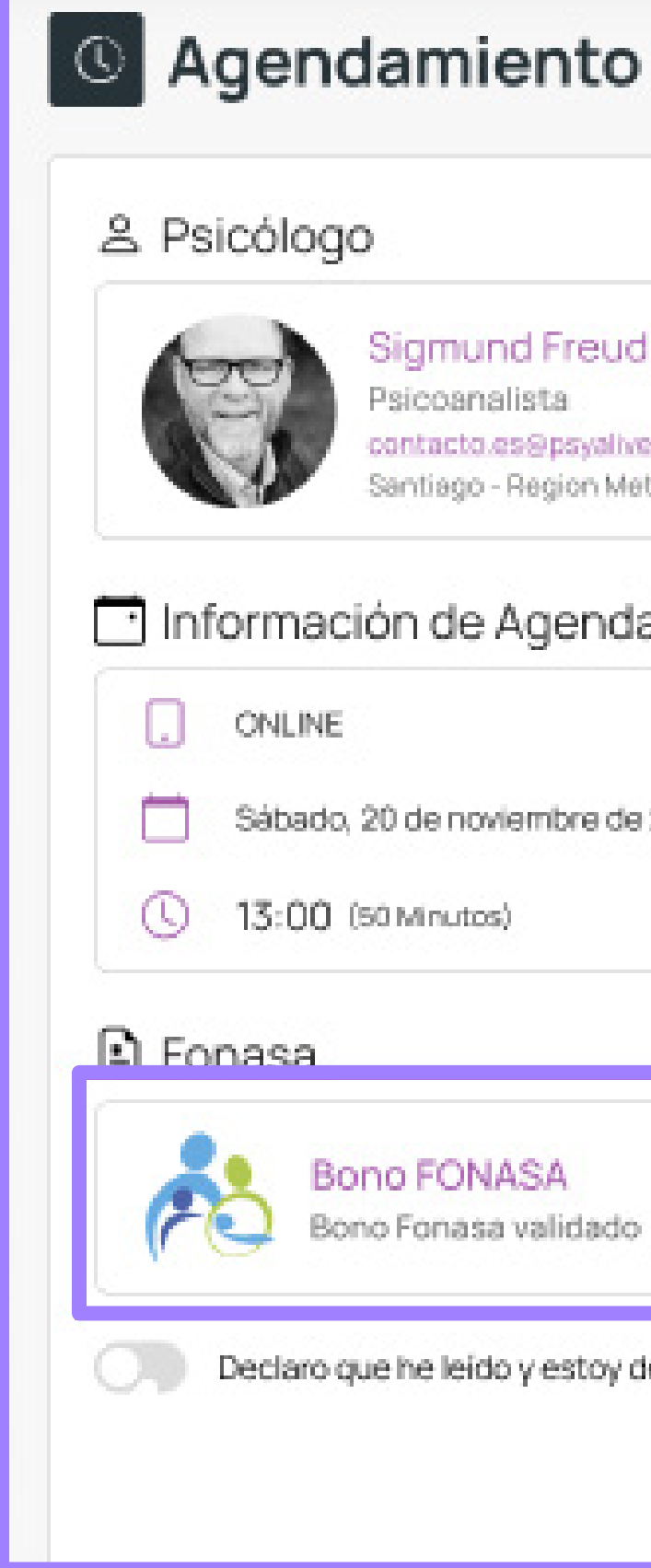

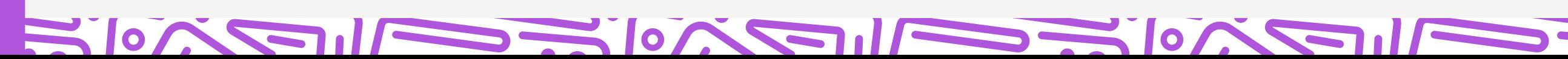

### Siamund Freud

- Psicoanalista.
- mos.svileys@psyahoo.com
- antiago Region Metropolitana (Santiago)

### Información de Agendamiento

Sábado, 20 de noviembre de 2021

CAMBIAR

CAMBIAR

13:00 (50 Minutos)

**Bono FONASA** Bono Fonasa validado

CAMBIAR

Declaro que he leído y estoy de acuerdo con el Términos de servicio

CANCELAR

CONFIRMAR EL AGENDAMIENTO

### > psyalive

Lee los términos de servicio y después desliza el botón (1) para aceptarlos, finalmente haz clic en *"CONFIRMAR EL AGENDAMIENTO"* (2)

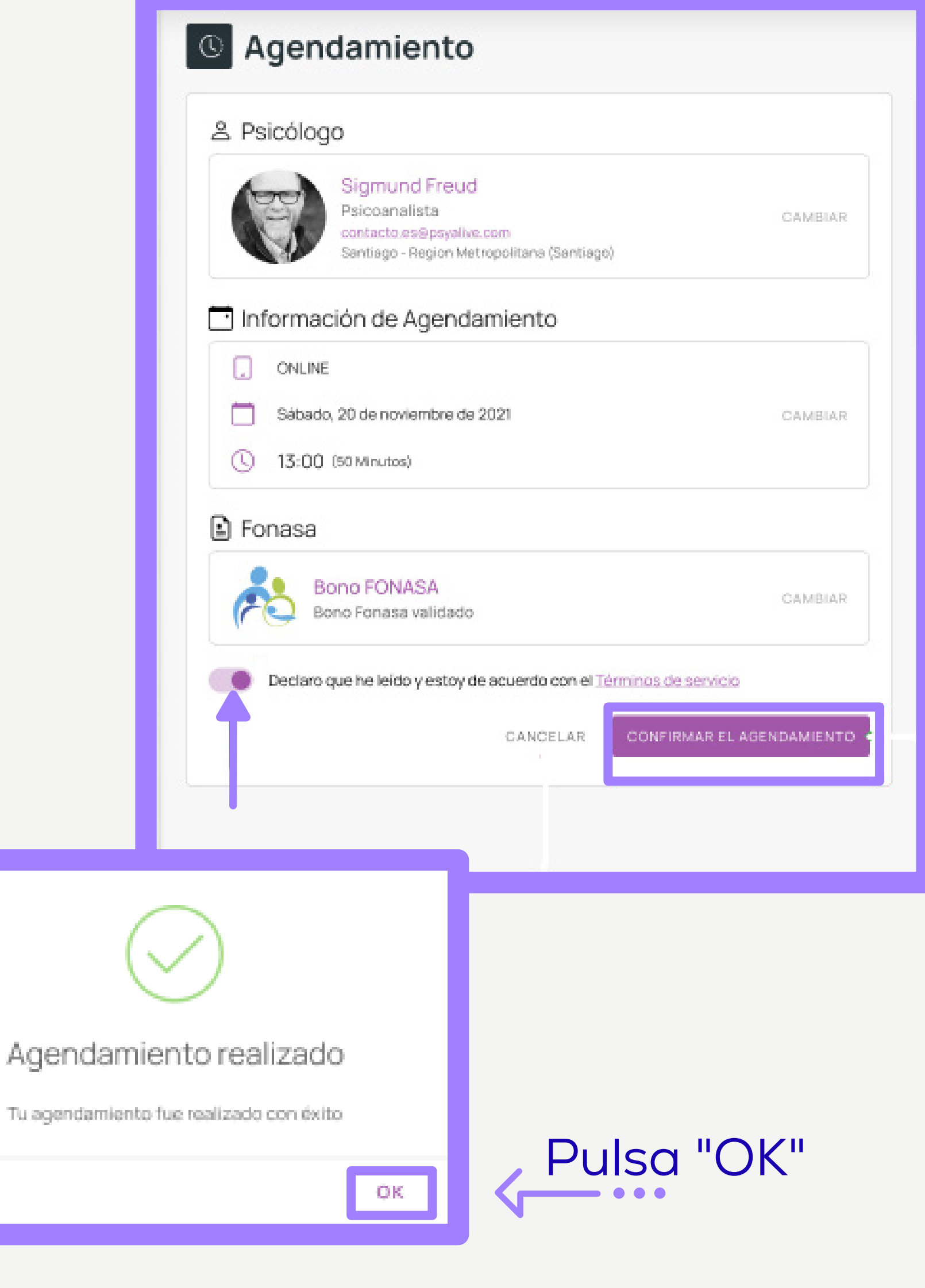

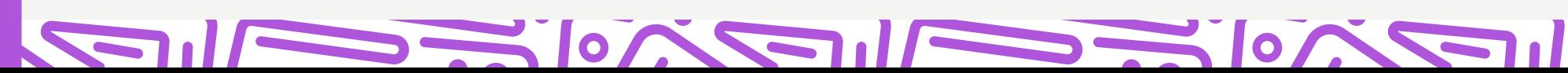

### EXPLANATION IN THE MAIN AND THE MAIN AND THE MAIN AND

### NOTE THE REPORT OF THE MAIN CONTRACTOR OF THE MAIN CONTRACTOR

### >< psyalive

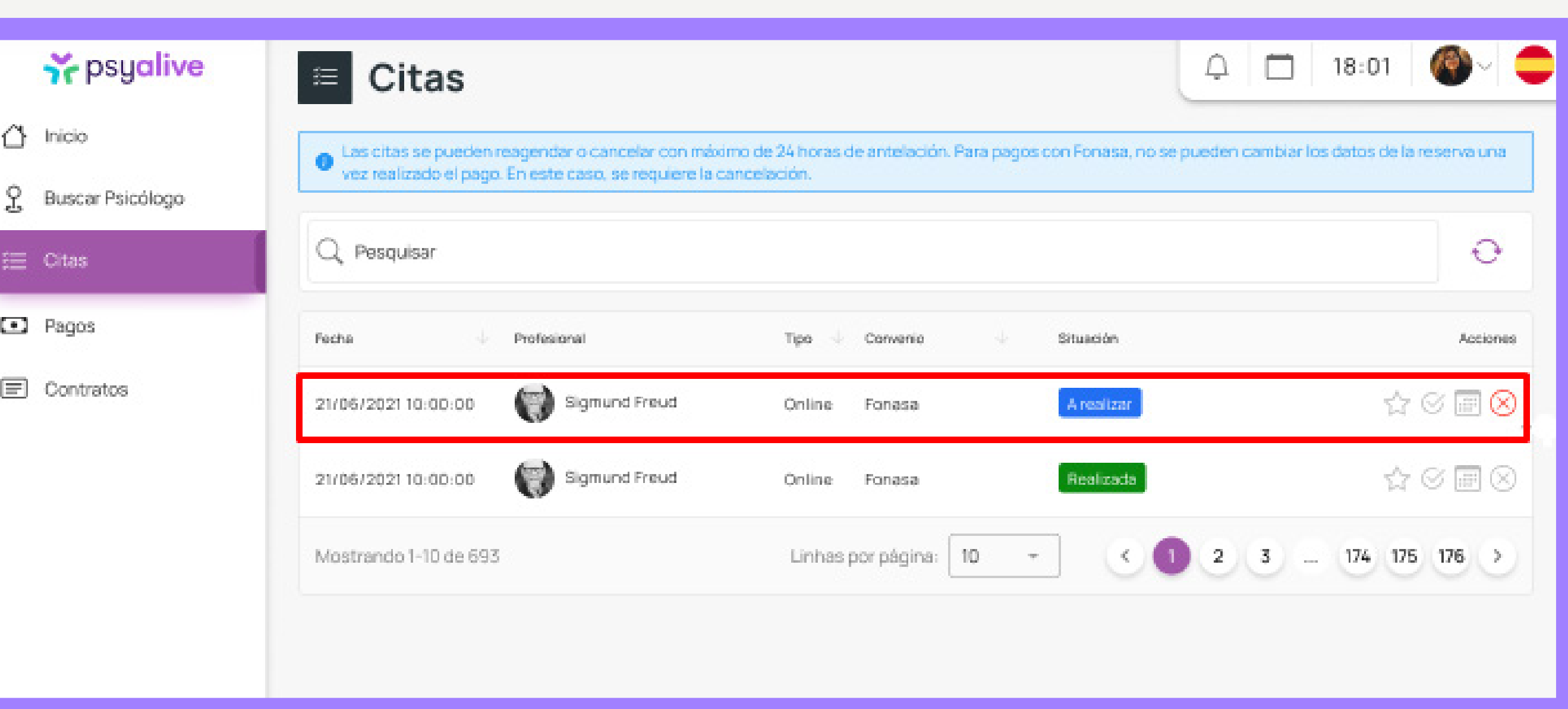

# *¡Y listo!* Tu cita ha sido agendada.

 $\blacksquare$ 

**NEW YORK** 

 $\sim$   $\sim$   $\sim$   $\sim$   $\sim$ 

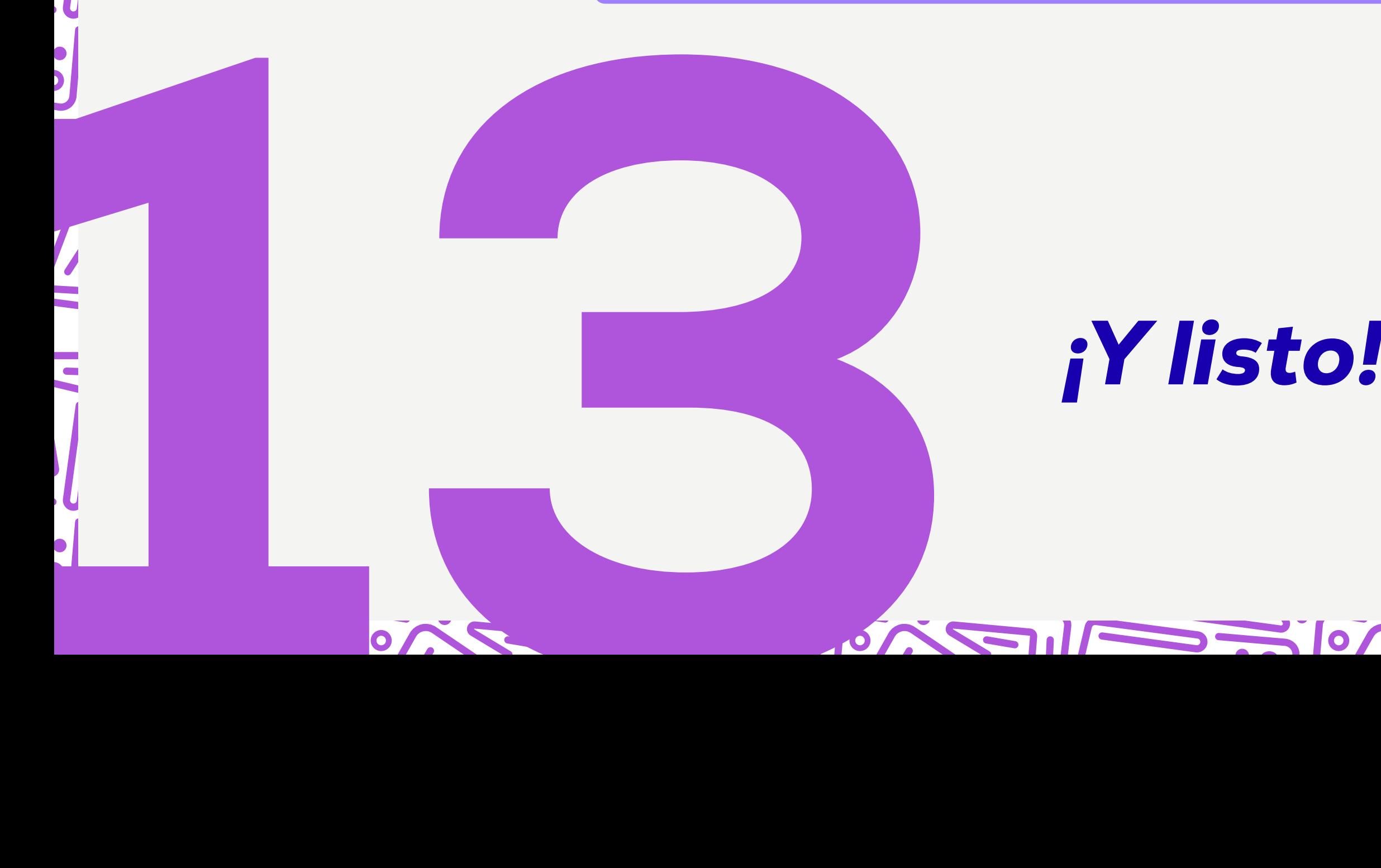

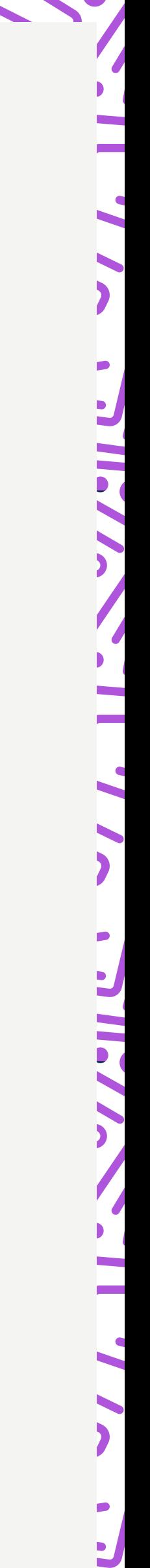

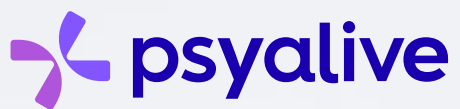

En caso de dudas, no dudes en comunicarte con nosotros.

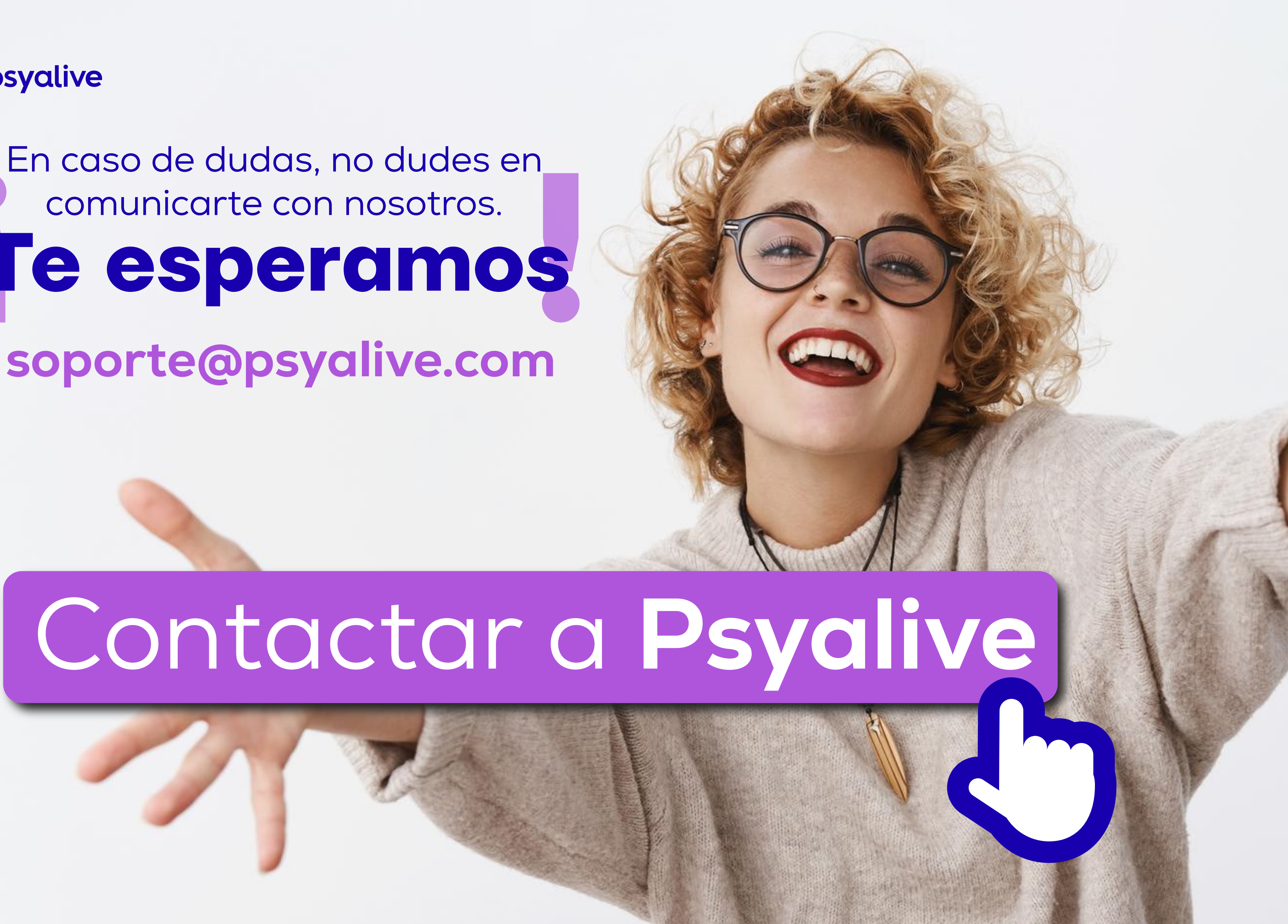

# **Te esperamos**